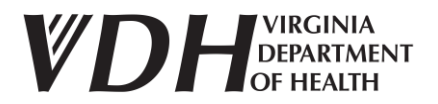

## **Finding Frequently Used COVID-19 Dashboard Metrics GUIDANCE DOCUMENT**

## **1. How to Find New Cases for VIRGINIA on the Cases Dashboard**

- Go to th[e Cases](https://www.vdh.virginia.gov/coronavirus/see-the-numbers/covid-19-in-virginia/covid-19-in-virginia-cases/) dashboard.
- **Number of New Cases Reported** in the gray box is the number of new cases reported for Virginia in the past 24 hours. This is the default view.

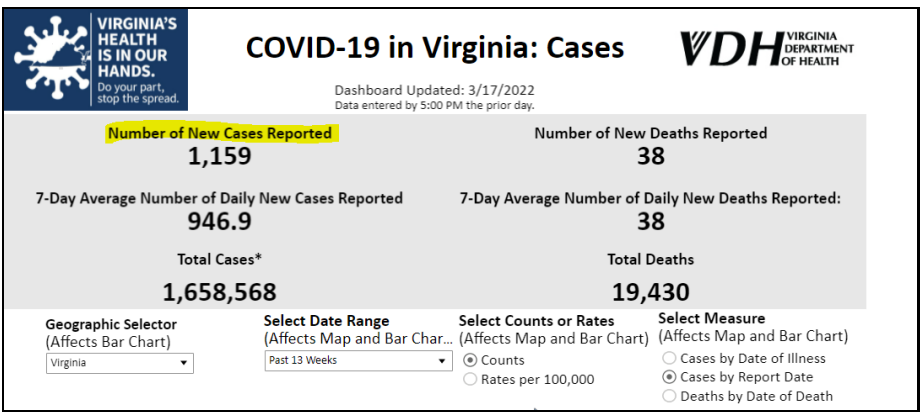

- **2. How to Find New Cases for your Locality, District, or Region on the Cases Dashboard**
	- Go to th[e Cases](https://www.vdh.virginia.gov/coronavirus/see-the-numbers/covid-19-in-virginia/covid-19-in-virginia-cases/) dashboard.
	- Pick a geography from the **Geographic Selector** list. It is organized by Virginia (State), then Region, then District, then Locality (City/County). The list goes from larger to smaller areas. It is sorted alphabetically within each geography type.
	- The gray box will update with the number of new cases reported in the past 24 hours for the selected geography.

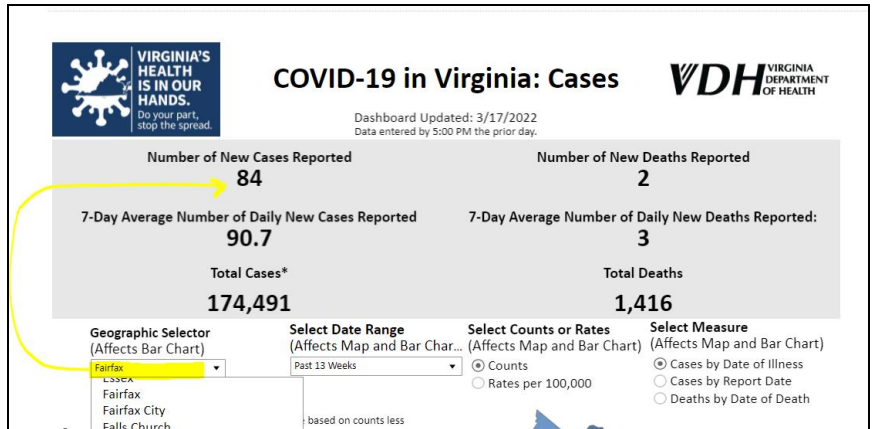

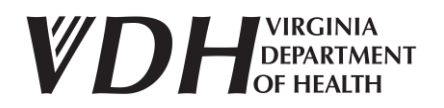

## **3. How to Find the Daily Graph of Cases by Locality (City/County)**

- Go to th[e Cases](https://www.vdh.virginia.gov/coronavirus/see-the-numbers/covid-19-in-virginia/covid-19-in-virginia-cases/) dashboard.
- Click the button **Cases by Report Date** under 'Select Measure.'
- Search for your locality in the **Geographic Selector** drop-down.
- View the daily graph at the bottom of the page. The graph updates based on your selection.

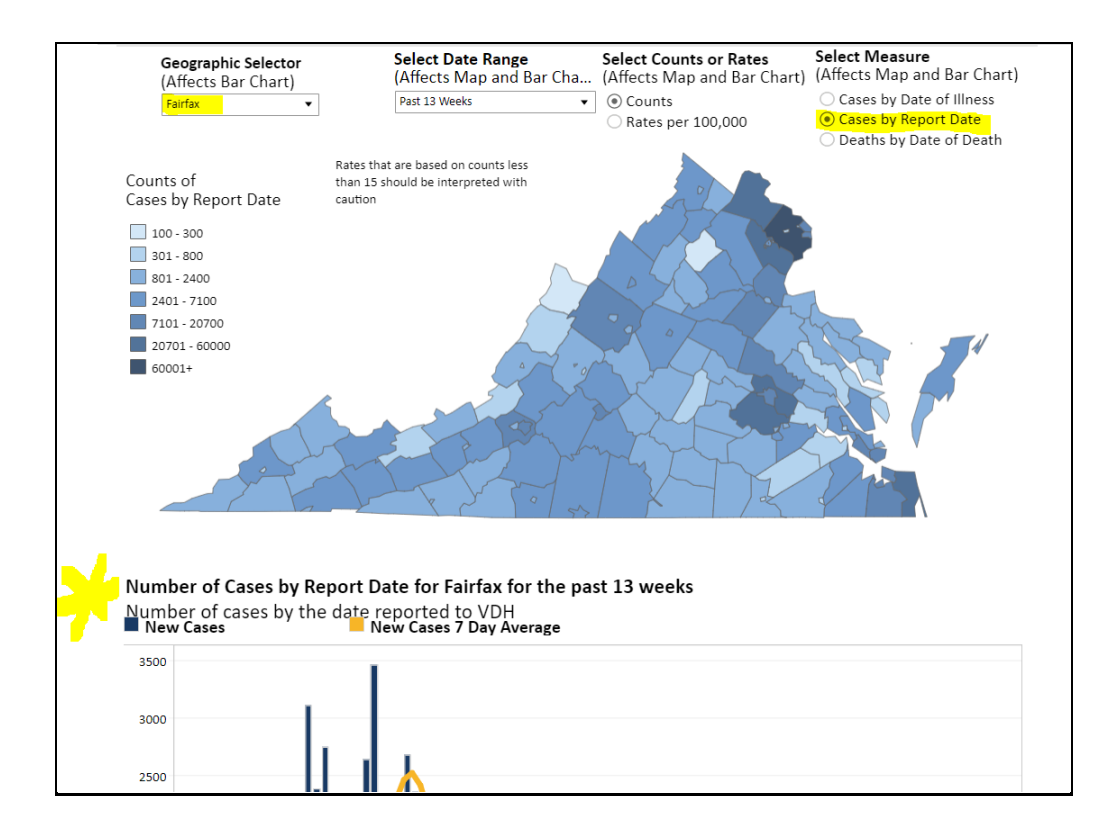

## **4. How to Find the Data used by CDC COVID-19 Community Levels for a Locality (City/County)**

- CDC provided [COVID-19 Community Levels](https://www.cdc.gov/coronavirus/2019-ncov/science/community-levels.html) guidance to measure COVID-19 burden on health and healthcare systems.
- This new guidance uses data from COVID-19 hospital admissions, hospital capacity, and COVID-19 cases within a community over the past 7 days.
	- o [COVID-19 Community Levels](https://www.cdc.gov/coronavirus/2019-ncov/science/community-levels.html) is updated by CDC on Thursdays. It uses data from the prior Thursday to the most recent Wednesday.
- CDC reports **new COVID-19 cases per 100,000 people in the past 7 days** as a total case rate.
	- o This calculation uses **Cases by Report Date** for Virginia.
- To find the total case rate for your city/county, use the CDC [COVID-19 Community Level](https://data.cdc.gov/Public-Health-Surveillance/United-States-COVID-19-Community-Levels-by-County-/3nnm-4jni)  [Data](https://data.cdc.gov/Public-Health-Surveillance/United-States-COVID-19-Community-Levels-by-County-/3nnm-4jni) Set.

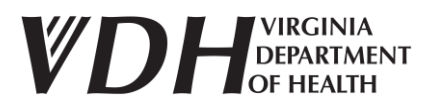

- o Select the "View Data" button in the top right corner then type in the name of your city/county in the search line "Find in this Dataset". **OR**
- o Select the "Export" button in the top right corner to download the data set in your preferred format (i.e. CSV). After downloading the data set, search for your city/county in Virginia.